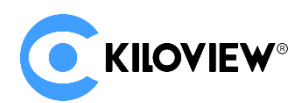

Leading Innovator and Solution Provider of IP-Based Video Transmission

Deployment and Notice

# **Kiloview Intercom System (KIS) Deployment Instruction V1.0**

(2022-04-14 free version)

# KIS Deployment

# **1 Sever environment preparation**

## **1.1 Hardware environment**

Processor: Intel Core i3 CPU or higher

Hard disk: 32G Hard disk or higher

Memory: 2GB RAM or higher

## **1.2 Software environment**

Operating System: Ubuntu 18.04+ / Debian 9+

## **2 Network environment**

### **2.1 Network Environment requirement**

Internet application tools and image file

IP address: If all of the calling devices are on the same LAN, the voice intercom server

does not require a pubic IP address. Otherwise, it requires.

Bandwidth: The following table provides the bandwidth needs for various scales based on

the number of simultaneous call users.

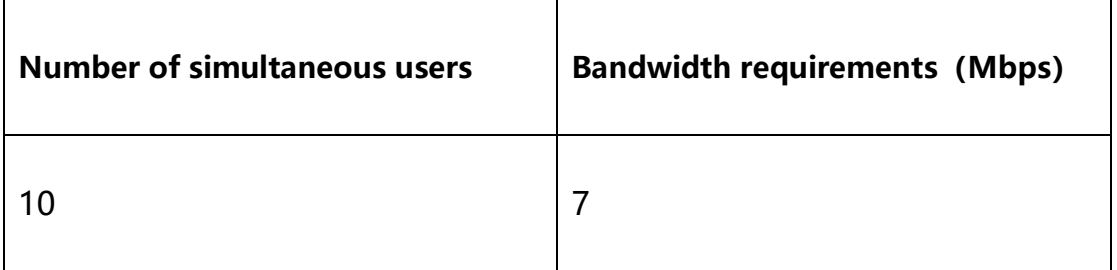

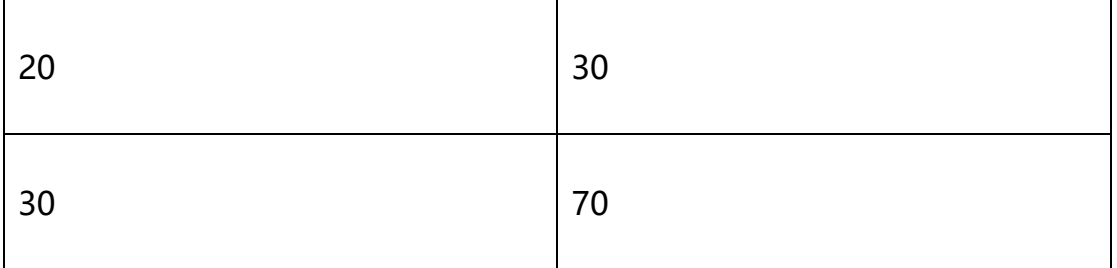

Way of calculation: 64kbps\* (The square of user quantity-user quantity)/0.8

Note: Due to the hardware and maintenance costs of the server, as well as the version update of the cloud platform, it is recommended to rent the cloud-based server such as AWS server.

## **2.2 Port requirement**

The devices need to establish calls through the ports of KIS server, so all ports on the voice

intercom server need to be opened.

The following ports need to be opened:

TCP port:433 and 81

UDP port:50000-55000

## **3 Deployment process**

### **3.1 Login to the server**

You can use remote terminal software to login to the server, Xshell tool is recommended.

Xshell download website: <https://www.netsarang.com/zh/xshell-download/>

2.1.1 After downloaded and installed Xshell, enter the server's IP address in the new session property and use SSH protocol to communicate. The default port is 22 and click "OK" after input completed.

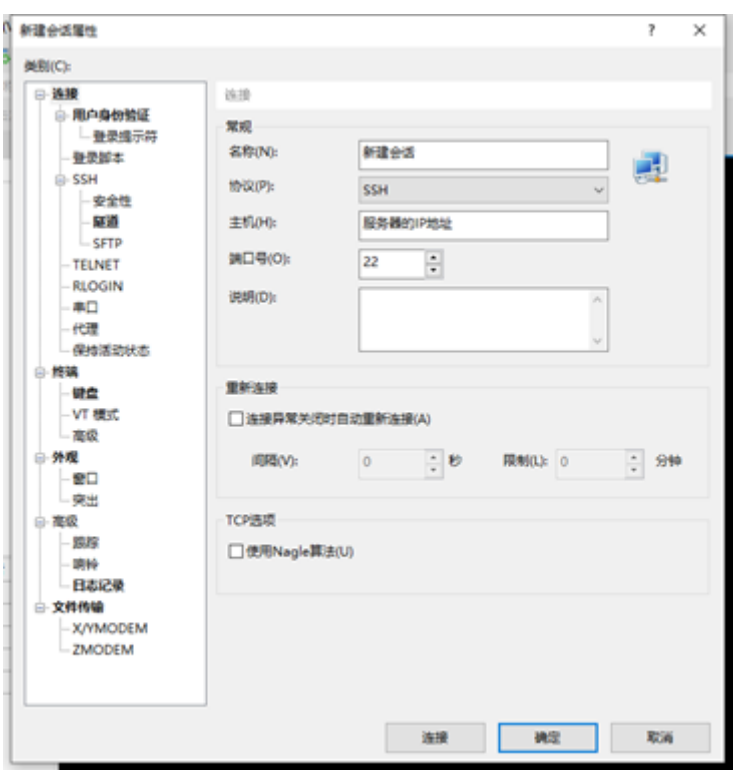

(2) Enter the user name and password in the pop up dialog box, if you are not a root user,

it is recommended to switch to the root environment before operation.

sudo su

rooteVM-4-13-debian:~#

### **3.2 The container Installation Environment**

If your Docker version is 17.06 or above, you can check the current Docker version number

by inputting "docker version" in the terminal.

curl -fsSL https://get.docker.com | bash

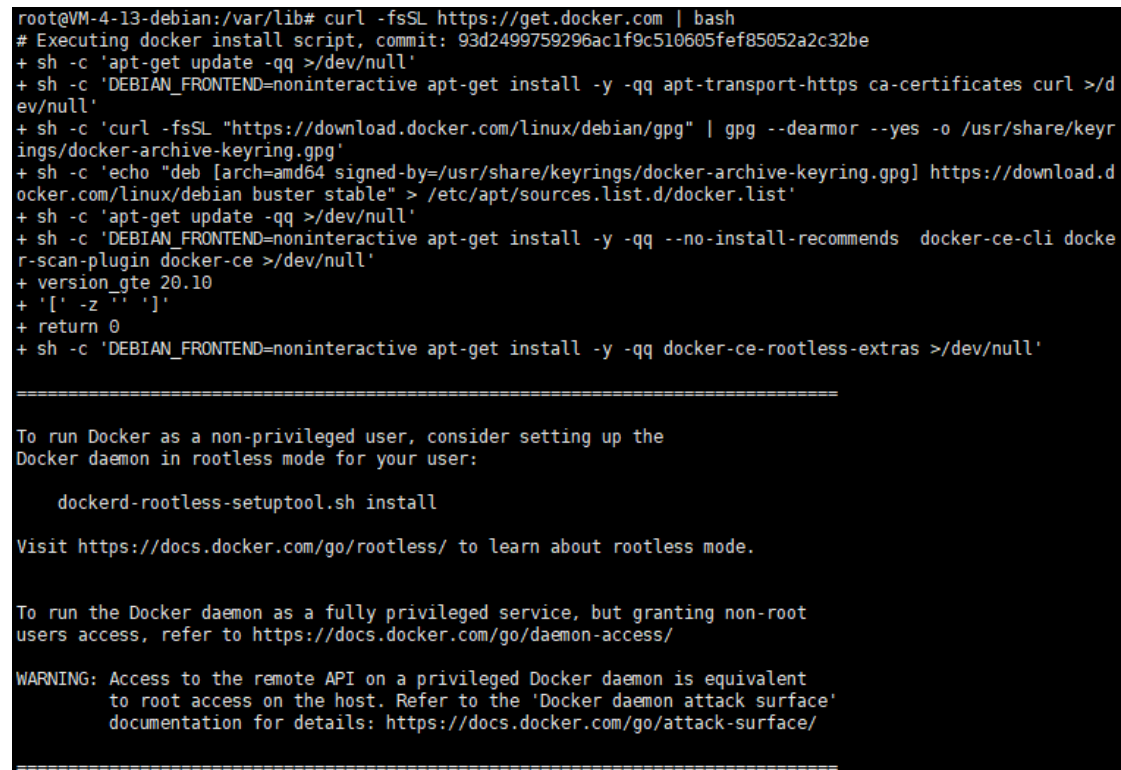

Set Docker server to start automatically.

systemctl enable docker.service root@VM-4-13-debian:~# systemctl enable docker.service<br>Synchronizing state of docker.service with SysV service script with /lib/systemd/systemd-sysv-install.<br>Executing: /lib/systemd/systemd-sysv-install enable docker<br>root@

#### **3.3 Pull the intercom server image file**

docker pull kiloview/kvaudiosvr

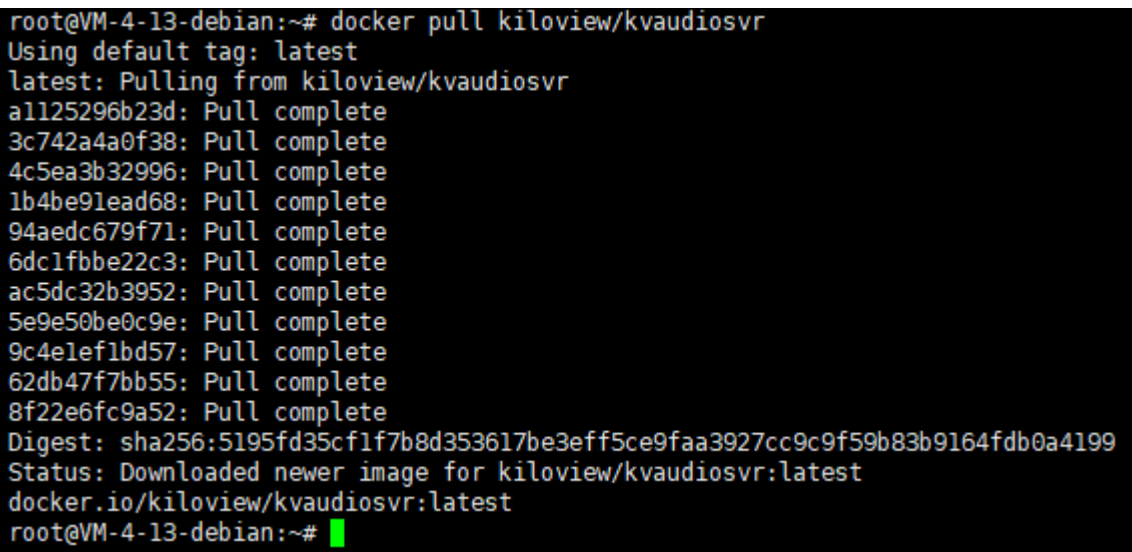

If accessing to hub.docker.com is slower, you can follow below instead.

1. Download image file

wget https://www.kiloview.com/downloads/Tools/.server/kvaudiosvr.tar

2. Decompress and load voice intercom image to Docker.

docker load < kvaudiosvr.tar

#### **3.3.3 Create and Run the container**

docker run -d --restart always -e MINPORT=50000 -e MAXPORT=55000 --name kvaudiosvr --

privileged=true --net=host kiloview/kvaudiosvr:latest

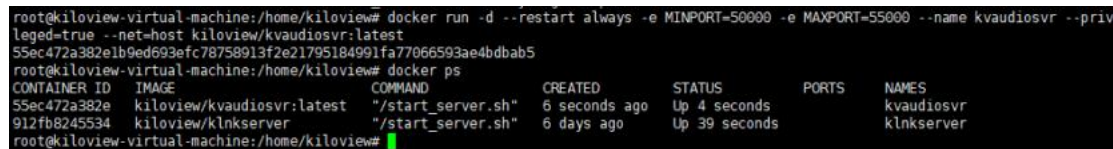

## **4 Login to the server**

[https://server](https://server/) IP:443

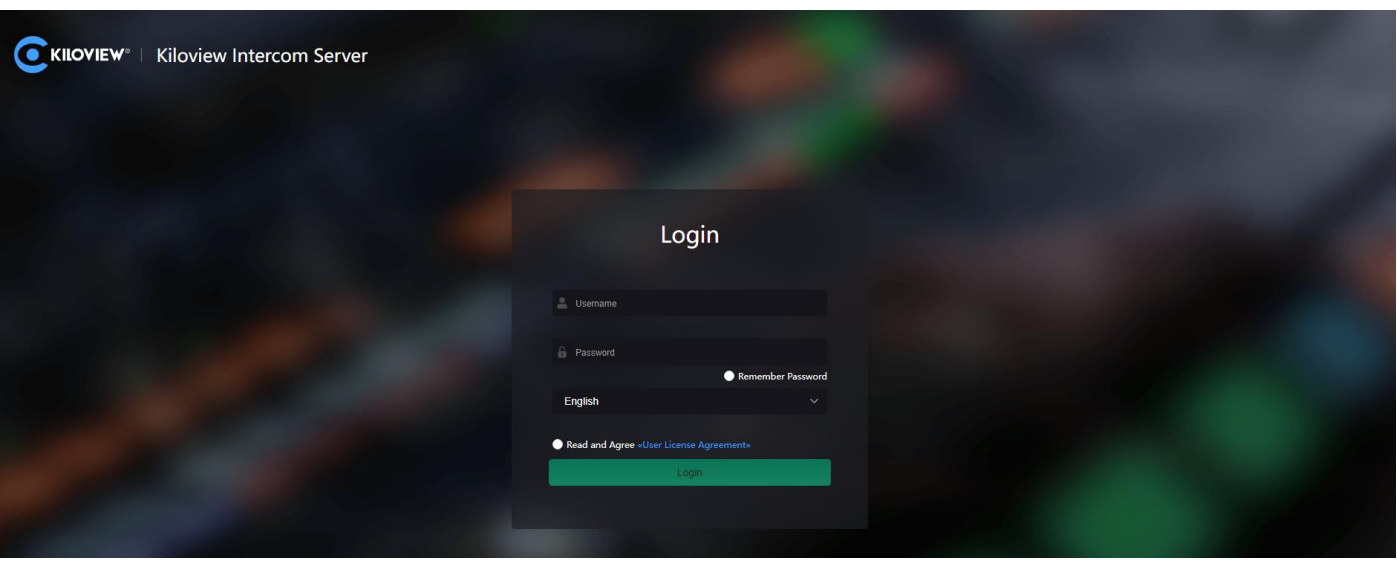

The default username and password are admin, please change them in time.

# **5 Deployment FAQs and Solutions**

# **5.1 After deployed KIS, login to the server by IP and port, after entering password, it prompts that unable to connect system service.**

Solutions: "unable to connect system service" error. Firstly, you need delete previously

KIS docker deployed, and use below command to re-image "docker pull

kiloview/kvaudiosvr", and then run the following command.

Step a. Stop KIS container: docker stop kvaudiosvr

Step b. Delete KIS container: docker rm kvaudiosvr

Step c. Delete KIS image: docker rmi kvaudiosvr

Step d. Recreate and run container: docker run -d --restart always -e MINPORT=50000 -e

MAXPORT=55000 --name kvaudiosvr --privileged=true --net=host

kiloview/kvaudiosvr:latest

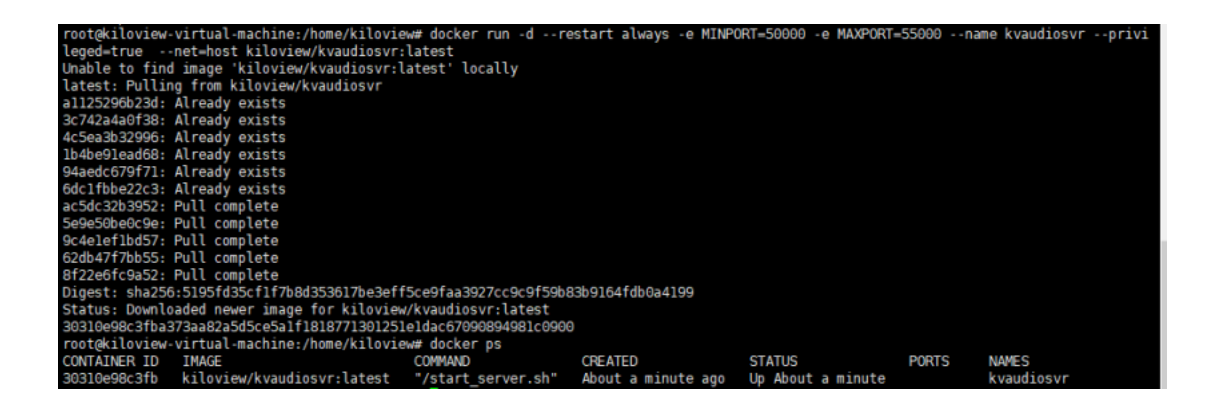

#### **5.2 After deployed KIS, unable to make a normal voice call.**

Solution: You need use below port for the server, if there is firewall in the network

environment of the server, the corresponding ports must be open.

TCP port: 443 and 81

UDP port: 50000-55000

# **5.3 KIS and Kilolink are simultaneously deployed in the same server, and one of which cannot work normally.**

As both KIS server and Kilolink server need work with 81 port, which will cause KIS or Kilolink to fail to login.

The default login method of Kilolink:  $IP + 81$ (port)

Solutions: Modify the default login port 81 of Kilolink to other port.

Step a: enter container: docker exec -it klnkserver bash

Step b: open the file: vi /usr/local/openresty/nginx/conf/nginx.conf

Modify "server-listen" in the file to 8081, save and exit.

Step c: restart Nginx: /usr/local/openresty/nginx/sbin/nginx -s reload

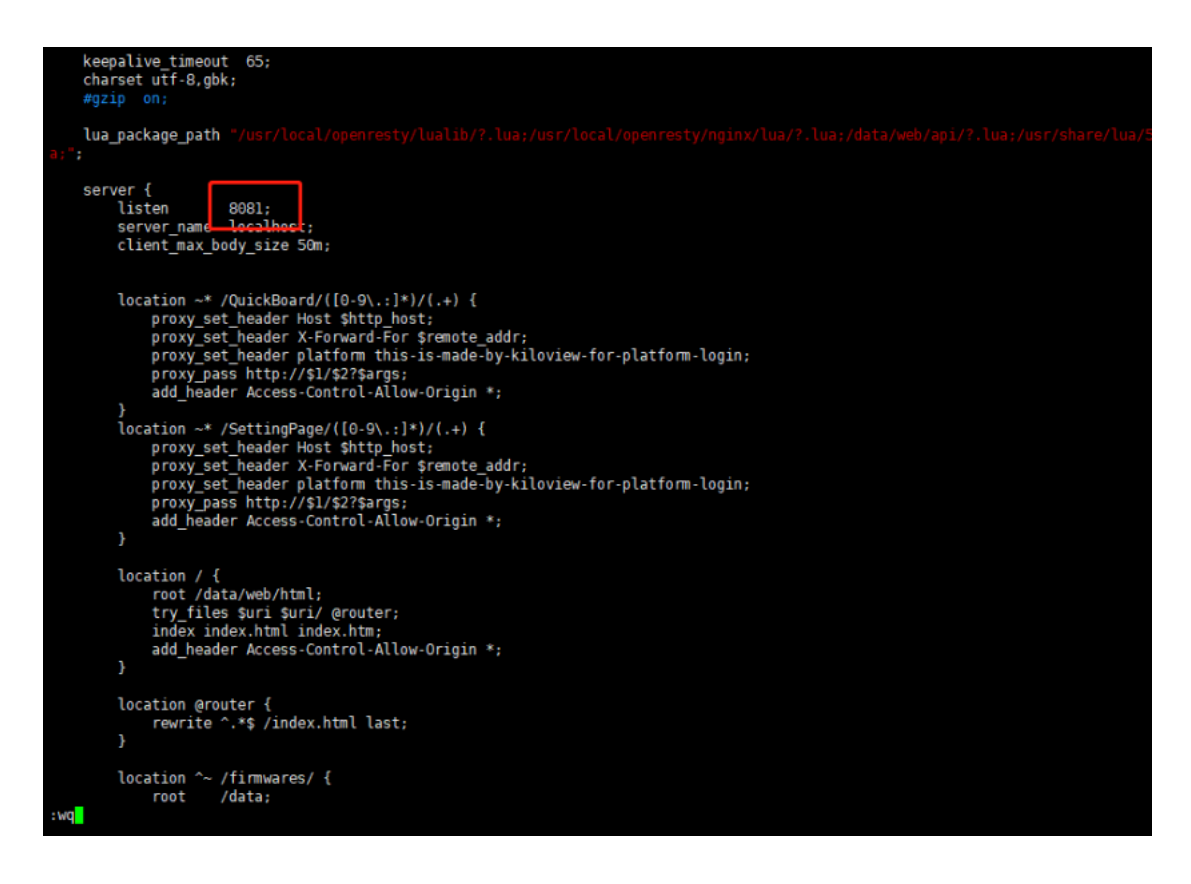

Note: After modified, the method of KIS login is "https: IP+443 port".

The method of Kilolink login is "IP+8081 port".

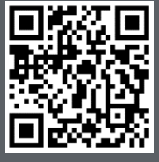

Kiloview official technical support website, please visit

https://www.kiloview.com/cn/support/

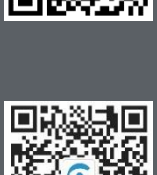

#### **KILOVIEW Electronic CO., LTD**

https://www.kiloview.com/ B4-106/109, Jiahua Intelligence Vally Industrial Park, 877 Huijin Road, Yuhua District, Chnagsha City,Hunan Province, China Email: support@kiloview.com Contact: 18573192787